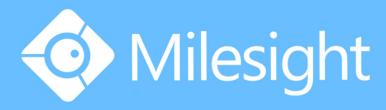

Milesight-Troubleshooting Motion Detection on Milesight NVR

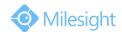

| Camera Version XX.7.0.66 Update 2018.8.08 |
|-------------------------------------------|
|-------------------------------------------|

## 1. What Is Motion Detection

Motion Detection, commonly used in unmanned surveillance video and automatic alarm. It is the process of detecting a change in the position of an object relative to its surroundings or a change in the surroundings relative to an object. When a moving object is detected, the motion detection can be used by network cameras and video encoders, and by third-party software, too, for example, record video or send a notification.

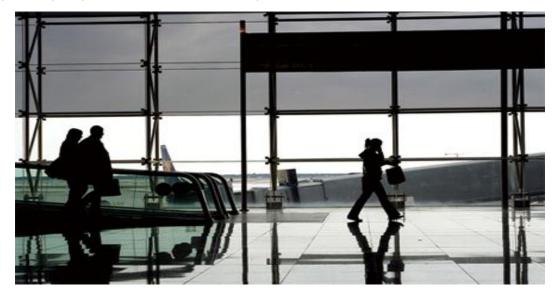

Figure 1 Motion Detection Off

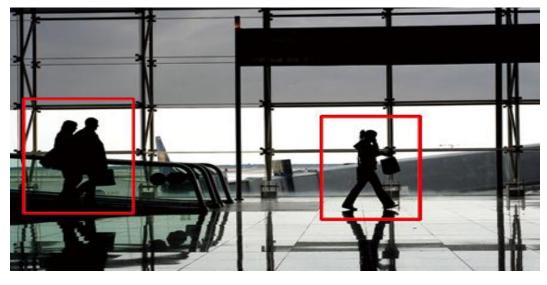

Figure 2 Motion Detection On

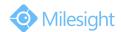

## 2. How to Set Motion Detection

**Step1:** Log in web, and go to "Advanced Settings"→"Alarm";

For motion detection, Tick "Enable Motion Detection" and choose "Trigger Type" as "Motion Detection".

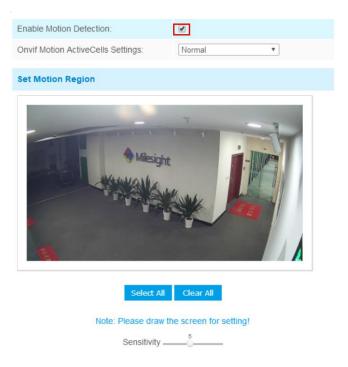

Figure 3 Motion Settings

Step2: Set motion region and choose the sensitivity;

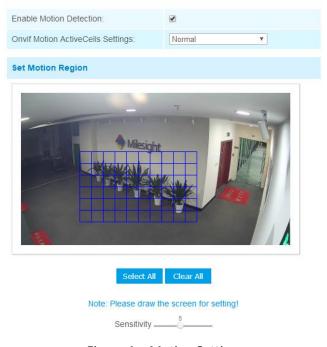

Figure 4 Motion Settings

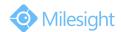

## **Step3:** Set the schedule for motion detection;

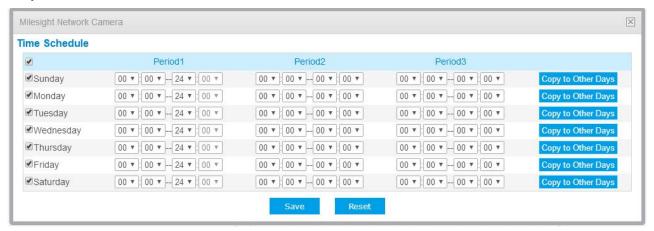

Figure 5 Motion Schedule

**Step4:** After setting motion detection successfully, if the motion detection is triggering , you will see the red warning icon showed as Figure 6 on the live video page;

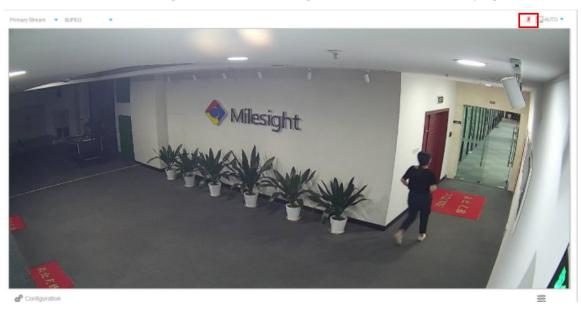

Figure 6 Motion Detection

-END-